# **Auditoria aduaneira de quantificação na unidade de medida estatística: uma proposta de solução**

Menção Honrosa

# **Luiz Henrique Travassos Machado\***

\* Mestre em Direito – Universidade Estácio de Sá Auditor-Fiscal da Receita Federal do Brasil Inspetoria da Receita Federal do Brasil Rio de Janeiro – RJ

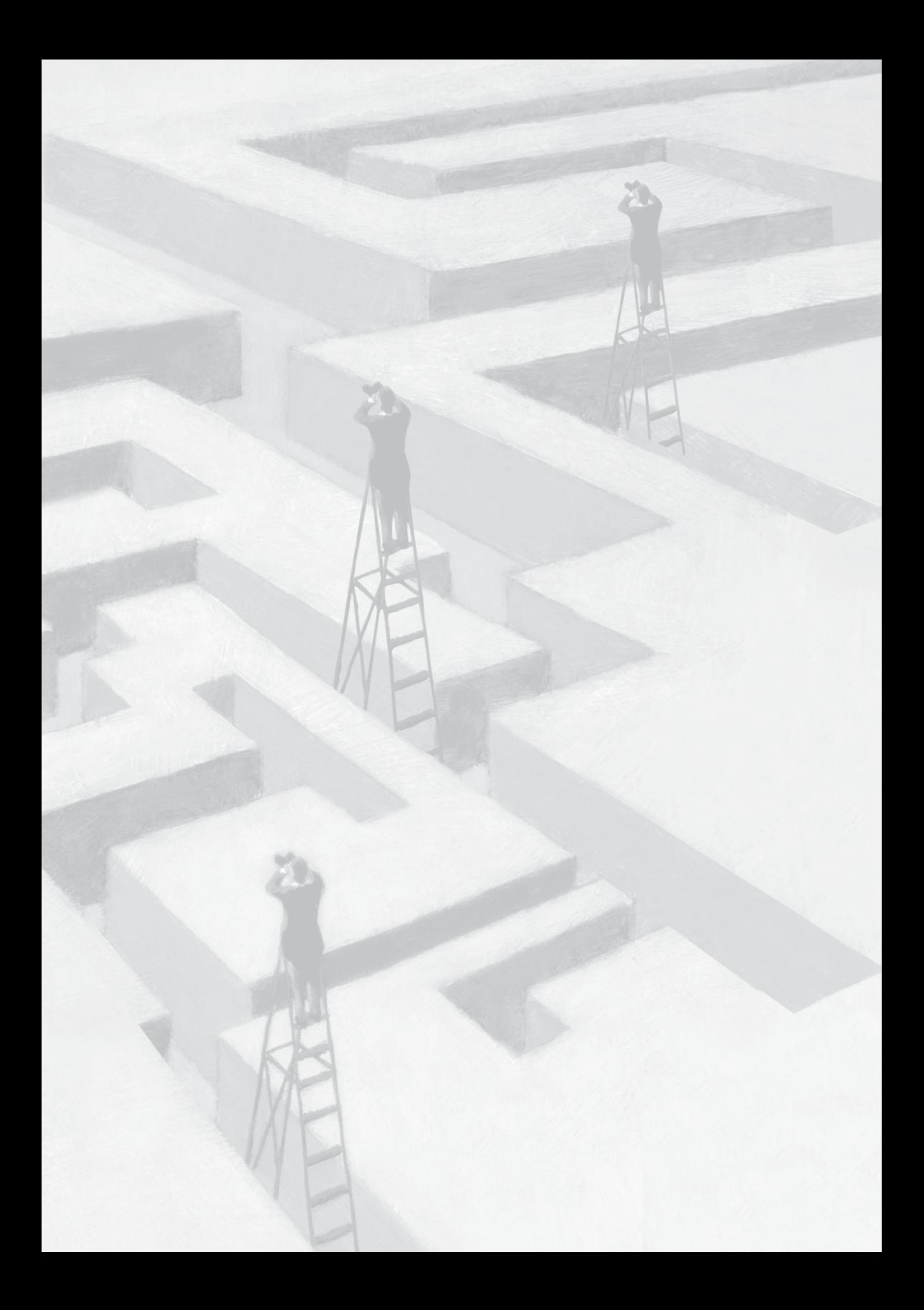

# **Auditoria aduaneira de quantificação na unidade de medida estatística: uma proposta de solução**

# **RESUMO DA MONOGRAFIA**

# **OBJETIVOS BÁSICOS**

A Administração Tributária deve adaptar-se aos novos cenários traçados pela legislação e os recursos tecnológicos atuais, principalmente na área da informática, podem ser úteis no constante processo de "reinvenção administrativa".

As atividades aduaneiras viram-se envoltas a exigências de diminuição de procedimentos burocráticos, para que o Brasil se mantivesse inserido no cenário internacional, tendo o Siscomex representado um grande avanço nesse sentido, colaborando para a diminuição do chamado "custo Brasil".

A criação de hipótese de incidência de penalidade pecuniária em razão de erro de quantificação na unidade de medida estatística adotada pela Receita Federal do Brasil conjuga tais circunstâncias em um único fato: por um lado, requer atenção por parte da Aduana, pois que aquela informação pode ser útil nas estratégias nacionais relativas à política comercial externa; por outro, as características das Declarações de Importação acabam por demandar "soluções adequadas" diante de uma miríade de informações.

O art. 84 – II, da Medida Provisória nº 2.158-35/2001, conjugado com o art. 69 – caput, da Lei nº 10.833/2003, abriram novos desafios à Aduana brasileira: como apurar se a multa é devida diante da possibilidade de uma grande massa de dados?

O objetivo básico do presente trabalho é apresentar uma "proposta de solução" para esse problema, por meio de uma ferramenta de "auditoria em massa", que pode gerar autos de infração de valores bastante significativos e que contam, ainda, com uma pacífica jurisprudência dos órgãos julgadores, o que confere ao lançamento o mais alto grau de sucesso. É uma "proposta" que combina dois institutos que sempre devem ser perseguidos por qualquer órgão administrativo: eficiência, na apuração dos fatos geradores; e eficácia, no julgamento dos lançamentos.

### **B) METODOLOGIA UTILIZADA**

A criação do aplicativo se deu com base na planilha eletrônica MS Excel, versão 2003, sendo também compatível com a versão 2000, que é a disponibilizada pela RFB. Também foram estudados os dispositivos legais que regem a hipótese de incidência de multa pelo erro de quantificação na unidade de medida estatística – art. 84, II, da Medida Provisória nº 2.158-35/2001; art. 69, *caput* e art. 81, IV, da Lei nº 10.833/2003 – bem como todos os julgamentos administrativos e judiciais sobre o mesmo assunto, disponíveis ao público, desde agosto de 2001 até agosto de 2013.

# **C) ADEQUAÇÃO DO TRABALHO AOS CRITÉRIOS DE JULGAMENTO**

### *I – CRIATIVIDADE E INOVAÇÃO*

O aplicativo vem como resposta a um problema de um tipo de auditoria aduaneira para o qual se espera solução há 12 anos. Ele é suficientemente flexível a ponto de poder ser utilizado de imediato e por três áreas de trabalho na Aduana, com vistas ao levantamento de "erros de quantificação estatística": na fiscalização do despacho aduaneiro de importação; na programação e seleção de Declarações para Revisão Aduaneira; e na execução de ações fiscais em zona secundária. Os dados a serem analisados podem provir tanto do Siscomex, quanto do DW Aduaneiro.

# *II – RELAÇÃO CUSTOS VERSUS BENEFÍCIOS*

O aplicativo pode ser utilizado em três áreas estratégicas da Aduana brasileira, em qualquer ponto do território nacional, utilizando-se de versões de programas disponibilizados pela Receita Federal.

Ganhos ainda não mensuráveis correspondem ao valor dos autos de infração que podem ser lavrados. O aplicativo já se mostrou útil em duas fiscalizações, tendo-se lançado um valor total superior a R\$ 24 milhões.

# *III – AUMENTO DE PRODUTIVIDADE*

São pontos positivos para o aumento de produtividade:

- a) Diminuição do tempo de execução desse tipo de auditoria. No caso dos canais "amarelo" e "vermelho" de conferência, em sede de despacho aduaneiro de importação, há uma tendência de redução do tempo necessário para a conferência documental;
- b) Ganho de qualidade, com redução de eventuais erros decorrentes de operações matemáticas feitas "manualmente";
- c) Aumento na percepção de risco, por parte dos importadores que desatentam para aquele tipo de informação;
- d) Maior segurança para o Auditor-Fiscal que efetuará o desembaraço na importação;
- e) A redução do tempo de auditoria permite que o Auditor seja mais rapidamente liberado para outros trabalhos;
- f) No caso de uso do aplicativo pelos setores de programação e seleção,

pode-se dizer que haveria uma pré-auditoria, bastando ser confirmada pelas provas a serem carreadas para o processo administrativo fiscal;

g) A correção de alguns "pontos sensíveis" do Siscomex Importação pode viabilizar que o método de operação do aplicativo seja incorporado a esse sistema informatizado, a ponto de a auditoria ser realizada dentro dele, após o registro da Declaração, emitindo um "alerta" para recolhimento da multa e correção do erro detectado.

### *IV – VIABILIDADE DE IMPLEMENTAÇÃO*

Os requisitos necessários para uso do aplicativo já se encontram disponíveis nas máquinas de trabalho da RFB: são os programas MS Access e Excel, ambos na versão 2000.

O público-alvo são todos os que trabalham na Aduana com Declarações de Importação, podendo-se fazer um rápido treinamento à distância.

### *V – MELHORIA DA QUALIDADE DOS SERVIÇOS PRESTADOS E DOS RESULTADOS ESTRATÉGICOS*

Um aumento de ações fiscais de Revisão Aduaneira para aferição de eventuais erros de "quantificação na unidade de medida estatística", bem como um aumento nas autuações desse tipo durante os despachos de importação, cria uma maior sensação de risco para o importador que não se preocupa com a qualidade das informações que lança na Declaração de Importação. Assim, eleva-se o cumprimento espontâneo das obrigações acessórias; aumenta-se a arrecadação por meio do recolhimento de multa que tem jurisprudência absolutamente pacífica no reconhecimento dos autos lavrados nesse sentido; a Aduana terá melhores condições de aferir o fornecimento desse tipo de informação, de importância estratégica para a política comercial brasileira; fortalece-se a imagem da instituição perante a comunidade de operadores do comércio exterior; confere-se maior efetividade e segurança para o Auditor-Fiscal, que efetuará o desembaraço na importação; possibilita-se melhor otimização da mão de obra fiscal, visto que o tempo gasto para esse tipo de trabalho é significativamente reduzido; melhora-se a articulação entre a "programação e seleção de contribuintes" e a execução da fiscalização de zona secundária.

### **D) PRINCIPAIS LIÇÕES APRENDIDAS**

O desenvolvimento de soluções aos problemas enfrentados no quotidiano depende somente da vontade de cada um de nós.

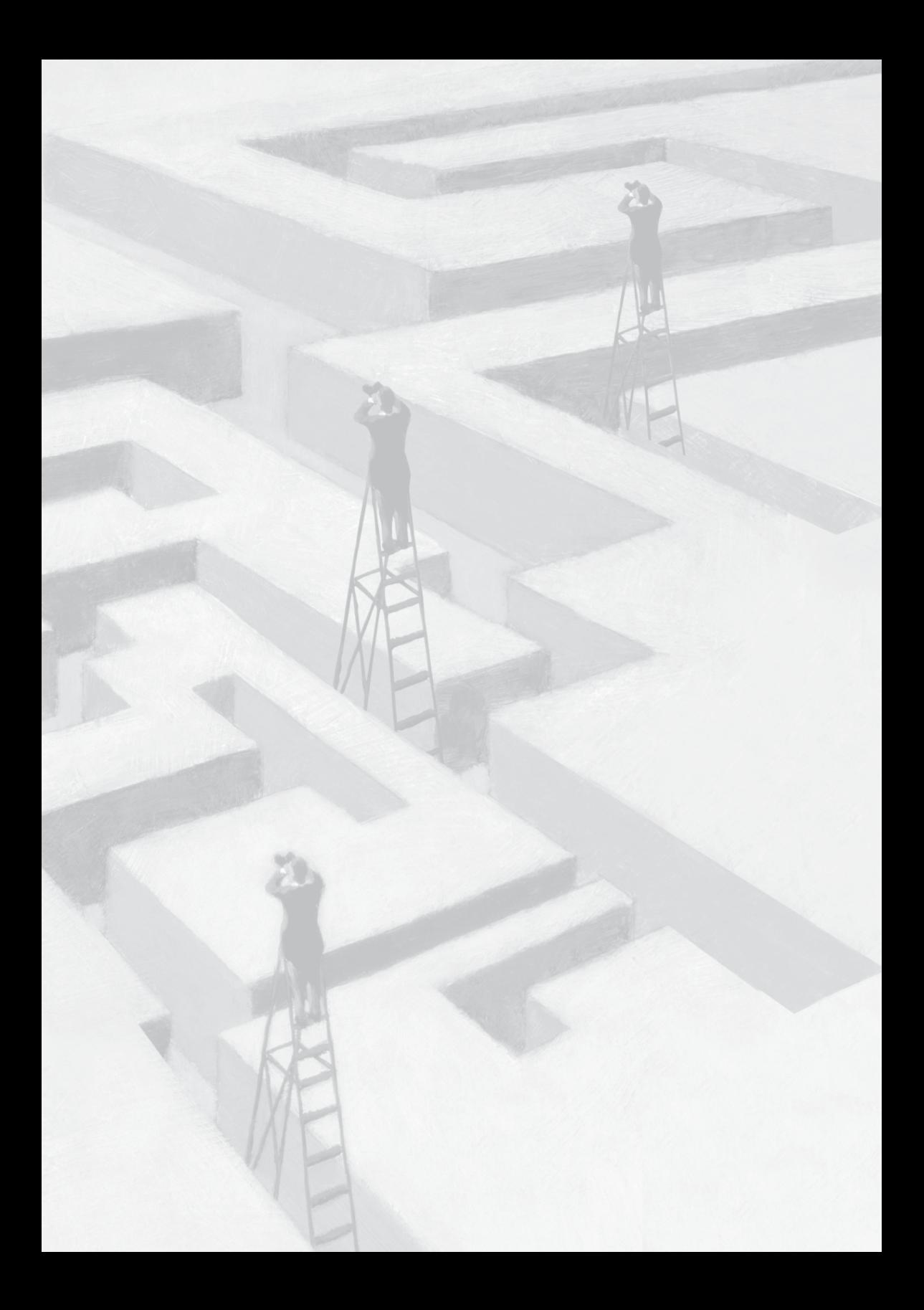

# **Auditoria aduaneira de quantificação na unidade de medida estatística: uma proposta de solução**

# **1 INTRODUÇÃO**

As inovações legislativas, em grande parte, podem influenciar significativamente o quotidiano da Administração Tributária, mostrando a necessidade de uma nova postura para enfrentar novos desafios.

Isso ocorreu com o Siscomex Importação que tinha por meta reduzir drasticamente o uso do papel nas operações de regularização da entrada de mercadoria estrangeira no território nacional, bem assim diminuir a burocracia e o tempo necessário para tais operações.

Em agosto de 2001, com advento da Medida Provisória nº 2.158-35/2001, um novo dispositivo legal foi introduzido na legislação aduaneira, criando uma hipótese de incidência de penalidade pecuniária, até então desconhecida e de grande importância para os rumos da nossa política de comércio exterior: o erro de quantificação na unidade de medida estatística.

Um novo cenário, então, se descortinou para a Aduana brasileira: como aferir a correta prestação dessa informação na Declaração de Importação se esse documento pode conter de uma a centenas de adições, cada qual com um número também variável de subdivisões – os itens de adição? E no caso em que se está diante de milhares de Declarações?

O objetivo do presente trabalho é apresentar uma solução para esse problema, por meio de um aplicativo simples, que pode ser utilizado, desde já, em três setores diversos da Aduana: na chamada zona primária, onde se realizam os despachos aduaneiros de importação; na zona secundária, onde ocorrem os procedimentos de revisão aduaneira das Declarações; e nos setores de programação de fiscalização aduaneira, instrumentando-os a opinar pela abertura de ações fiscais.

O texto está dividido em três partes principais, além dessa introdução e da conclusão: uma análise sobre a hipótese de incidência, percorrendo o dispositivo legal que a criou e aferindo todas as decisões disponíveis ao público nas instâncias administrativa e judicial de julgamento; a dificuldade prática na apuração da multa; e uma proposta de solução para uma "auditoria em massa". São apresentados, ainda, cinco anexos: um fluxograma do aplicativo e as respectivas quatro telas.

Vale dizer que este trabalho se refere à "proposta de solução", embora já haja posse da ferramenta que alcança tais objetivos, visto que já foi testada na prática e que se entende que outra "solução" pode surgir, muito embora, passados cerca de doze anos da criação dessa multa, até o momento, se desconhece qualquer outra "proposta".

# **2 A MULTA PELO ERRO DE QUANTIFICAÇÃO NA UNIDADE DE MEDIDA ESTATÍSTICA**

A previsão legal da penalidade sobre o erro de quantificação na unidade de medida estatística está prevista no art. 84 – II, da Medida Provisória nº 2.158-35/2001,<sup>1</sup> cuja vigência encontra-se garantida por força do art. 2º,<sup>2</sup> da Emenda Constitucional nº 32, de 11 de setembro de 2001.

> Art. 84. Aplica-se a multa de um por cento sobre o valor aduaneiro da mercadoria: [...] II – quantificada incorretamente na unidade de medida estatística estabelecida pela Secretaria da Receita Federal.

<sup>1</sup> Publicada no DOU de 27/8/2011.

<sup>2</sup> Art. 2º As medidas provisórias editadas em data anterior à da publicação dessa emenda continuam em vigor até que medida provisória ulterior as revogue explicitamente ou até deliberação definitiva do Congresso Nacional.

§1º O valor da multa prevista neste artigo será de R\$ 500,00 (quinhentos reais), quando do seu cálculo resultar valor inferior.

§2º A aplicação da multa prevista neste artigo não prejudica a exigência dos impostos, da multa por declaração inexata prevista no art. 44 da Lei nº 9.430, de 1996, e de outras penalidades administrativas, bem assim dos acréscimos legais cabíveis.

Esse dispositivo deve ser conjugado, ainda, com o disposto no art. 69 – *caput* e no art. 81 – IV, da Lei nº 10.833/2003. Aquele, prevendo um limite máximo de seu cálculo e este, vedando a aplicação de redução legalmente prevista para multas de lançamento de ofício.

> Art. 69. A multa prevista no art. 84 da Medida Provisória no 2.158-35, de 24 de agosto de 2001, não poderá ser superior a 10% (dez por cento) do valor total das mercadorias constantes da declaração de importação.

> Art. 81. A redução da multa de lançamento de ofício prevista no art. 6º da Lei nº 8.218, de 29 de agosto de 1991, não se aplica: [...] IV – às multas previstas nos arts. 67 e 84 da Medida Provisória nº 2.158-35, de 24 de agosto de 2001;

O item "11", de sua exposição de motivos,<sup>3</sup> sinaliza que o surgimento da referida penalidade teve por escopo reprimir informações distorcidas apresentadas pelos importadores quanto a aspectos de importância essencial na condução da política externa brasileira.

> 11. Os arts. 84 a 88 estabelecem penalidades e mecanismos adequados de fiscalização, aplicáveis aos aspectos tributários relativos às importações, bem assim aos controles aduaneiros, objetivando estabelecer mecanismos legais mais adequados ao enfrentamento das irregularidades praticadas.

<sup>3</sup> Disponível em: <https://www.planalto.gov.br/ccivil 03/Exm/2001/Exm163-mpv2158-3.pdf>. Acesso em: 12 ago. 2013, às 8h50min.

### *2.1 Critérios Informadores da Penalidade*

### 2.1.1 Critério material

Corresponde ao fato do não cumprimento do dever tributário instrumental pertinente ao fornecimento correto da quantificação da mercadoria de acordo com a unidade de medida estatística adotada pela Receita Federal do Brasil, no contexto de uma operação de importação.

Não é demais lembrar que a sistemática das importações e das exportações brasileiras requer, na quase totalidade dos casos, que o próprio importador, ou exportador, forneça as informações pertinentes à operação de comércio exterior que promove, entregando, eletronicamente, a Declaração Tributária respectiva.

Preenchido o formulário eletrônico e efetuado o pagamento dos tributos eventualmente exigíveis na operação, o interessado executa o comando relativo à expedição da Declaração para registro no Siscomex. Não havendo qualquer pendência impeditiva do registro, este será efetuado pelo sistema eletrônico.

As informações prestadas são de inteira responsabilidade do operador de comércio exterior, que não pode se furtar ao preenchimento correto de todas as informações requeridas no formulário da Declaração. Assim, decorre o fato de que mesmo tendo apresentado os dados pertinentes à operação de cunho comercial, todos os demais dados também devem ser objeto de correto preenchimento. Ou seja, não se pode alegar que uma vez tendo havido apresentação das informações relativas à compra e venda internacional, por exemplo, estaria o importador/exportador alforriado do encargo de preenchimento das demais informações, como é o caso da quantificação na unidade de medida estatística.

Ademais, as mercadorias importadas são agrupadas de acordo como a respectiva classificação fiscal, na Nomenclatura Comum do Mercosul, cujo grupo é denominado como Adição de Declaração de Importação. A informação relativa à quantificação na unidade de medida estatística é prestada para cada uma das dições da Declaração.

Por fim, é de se notar que, embora o art. 84 – II e §§1º e 2º, da Medida Provisória de 2001, não tenha apontado, expressamente, que aquela norma sancionatória seria dirigida tão somente a um dos fluxos do comércio exterior, o art. 69 – *caput*, da Lei nº 10.833/2003, bem como o item "11", da Exposição de Motivos da citada MP, afastam qualquer dúvida: a multa é aplicável somente no contexto de uma importação.

### 2.1.2 Critério espacial

Nesse ponto, considerando que as importações brasileiras, na sua quase totalidade, são objeto de registro no Sistema de Comércio Exterior (Siscomex) desde 1997, e que esse é um ambiente informatizado, cujo registro da Declaração de Importação é feito pelo computador central do sistema, parece-nos que o critério espacial do dispositivo é, exatamente, o ambiente informatizado de controle dessas operações de comércio exterior.

2.1.3 Critério temporal

O marco exato do dever instrumental, cujo descumprimento acarreta a sanção em comento, é aquele em que a Declaração de Importação recebe o número de protocolo por parte do Siscomex. Portanto, é o momento do registro da Declaração.

2.1.4 Critério pessoal – sujeitos ativo e passivo

O sujeito ativo, titular do direito à exigência do recolhimento da multa, é a União Federal. No polo passivo, encontra-se o importador.

2.1.5 Critério quantitativo – base de cálculo e alíquota

A operação matemática de aplicação da alíquota sobre o valor da base de cálculo corresponde ao critério quantitativo da penalidade pecuniária analisada.

A base de cálculo é exatamente igual àquela utilizada para fins de cálculo do Imposto de Importação: o valor aduaneiro, que se encontra formado pelo valor da mercadoria importada, adicionado com os valores de seguro e fretes internacionais, incidentes até que a mercadoria chegue ao território nacional.<sup>4</sup>

Já a alíquota, é do tipo *ad valorem*, correspondendo ao percentual de 1% (um por cento) a ser aplicado sobre o valor aduaneiro da mercadoria importada.

#### 2.1.6 Critérios de ajuste da penalidade

Para os fins do presente trabalho, foram agrupados em número de dois os critérios que atuarão como ajustes no cálculo exato da penalidade, bem assim um terceiro, cujo campo de incidência responde, em parte, ao questionamento "como pagar".

Os ajustes no cálculo dizem respeito aos patamares mínimo (art. 84 – §1º, da MP 2.158-35/2001) e máximo (art. 69 – *caput*, da Lei nº 10.833/2003) dessa multa. Aquele, igual a R\$ 500,00 (quinhentos reais) e este, 10% do valor aduaneiro total das mercadorias citadas na Declaração de Importação.

Ambos os limites incidem conjuntamente, o que significa dizer que mesmo tendo aplicado o valor mínimo da penalidade, essa não pode ser maior do que 10% do valor aduaneiro total na Declaração.

Quanto ao valor total, cabe uma rápida observação: a infração aqui mencionada ocorre para cada uma das Adições da Declaração de Importação, em que se materializou a hipótese de incidência da norma sancionatória. O limite mínimo tem lugar para cada Adição, mas o limite máximo considera a soma dos valores aduaneiros de todas as Adições presentes na Declaração analisada.

<sup>4</sup> Segundo o art. 77, do Decreto nº 6.759/2009: "Art. 77. Integram o valor aduaneiro, independentemente do método de valoração utilizado (Acordo de Valoração Aduaneira, art. 8, parágrafos 1 e 2, aprovado pelo Decreto Legislativo nº 30, de 1994, e promulgado pelo Decreto nº 1.355, de 1994; e Norma de Aplicação sobre a Valoração Aduaneira de Mercadorias, Artigo 7º, aprovado pela Decisão CMC nº 13, de 2007, internalizada pelo Decreto nº 6.870, de 4 de junho de 2009): (Redação dada pelo Decreto nº 7.213, de 15 de junho de 2010) I - o custo de transporte da mercadoria importada até o porto ou o aeroporto alfandegado de descarga ou o ponto de fronteira alfandegado onde devam ser cumpridas as formalidades de entrada no território aduaneiro; II - os gastos relativos à carga, à descarga e ao manuseio, associados ao transporte da mercadoria importada, até a chegada aos locais referidos no inciso I; e III – o custo do seguro da mercadoria durante as operações referidas nos incisos I e II."

O terceiro critério de ajuste faz alusão à forma como deve ser feito o pagamento. Na verdade, impede, segundo art. 81 – IV, da Lei nº 10.833/2003, a incidência de dispositivo legal que previu circunstâncias de redução de valores devidos aos cofres públicos, consoante art. 6,<sup>5</sup> da Lei nº 8.218/91.

#### 2.1.7 Julgamentos sobre a penalidade

A matéria aqui tratada já foi objeto de alguns enfrentamentos pelos órgãos julgadores administrativos, cujas decisões, maciçamente, indicam uma única direção, ressalvado um caso excepcionalíssimo, em primeira instância.

As decisões das Delegacias da Receita Federal de Julgamento<sup>6</sup> podem ser assim divididas, com notória e irrefutável jurisprudência administrativa, confirmando os autos de infração lavrados: pelo

<sup>5</sup> Art. 6º Ao sujeito passivo que, notificado, efetuar o pagamento, a compensação ou o parcelamento dos tributos administrados pela Secretaria da Receita Federal do Brasil, inclusive das contribuições sociais previstas nas alíneas a, b e c do parágrafo único do art. 11 da Lei nº 8.212, de 24 de julho de 1991, das contribuições instituídas a título de substituição e das contribuições devidas a terceiros, assim entendidas outras entidades e fundos, será concedido redução da multa de lançamento de ofício nos seguintes percentuais: (Redação dada pela Lei nº 11.941, de 2009) (Vide Decreto nº 7.212, de 2010) I – 50% (cinquenta por cento), se for efetuado o pagamento ou a compensação no prazo de 30 (trinta) dias, contado da data em que o sujeito passivo foi notificado do lançamento; (Incluído pela Lei nº 11.941, de 2009) II – 40% (quarenta por cento), se o sujeito passivo requerer o parcelamento no prazo de 30 (trinta) dias, contado da data em que foi notificado do lançamento; (Incluído pela Lei nº 11.941, de 2009) III – 30% (trinta por cento), se for efetuado o pagamento ou a compensação no prazo de 30 (trinta) dias, contado da data em que o sujeito passivo foi notificado da decisão administrativa de primeira instância; e (Incluído pela Lei nº 11.941, de 2009) IV – 20% (vinte por cento), se o sujeito passivo requerer o parcelamento no prazo de 30 (trinta) dias, contado da data em que foi notificado da decisão administrativa de primeira instância. (Incluído pela Lei nº 11.941, de 2009) §1º No caso de provimento, a recurso de ofício interposto por autoridade julgadora de primeira instância, aplica-se a redução prevista no inciso III do *caput* desse artigo, para o caso de pagamento ou compensação, e no inciso IV do caput desse artigo, para o caso de parcelamento. (Incluído pela Lei nº 11.941, de 2009) §2º A rescisão do parcelamento, motivada pelo descumprimento das normas que o regulam, implicará restabelecimento do montante da multa proporcionalmente ao valor da receita não satisfeita e que exceder o valor obtido com a garantia apresentada. (Incluído pela Lei nº 11.941, de 2009) §3º O disposto no caput aplica-se também às penalidades aplicadas isoladamente. (Incluído pela Lei nº 12.844, de 2013)

<sup>6</sup> Encontram-se disponíveis para consulta livre, na rede mundial de computadores, somente as ementas de julgamento das DRJs. Disponível em: < http://decisoes.fazenda.gov.br/netahtml/ decisoes/decw/pesquisaDRJ.htm>. Acesso em: 13/8/2013, às 7h30min.

cabimento da multa;<sup>7</sup> com afirmação de que a penalidade também incide no caso de entrega de Declaração Simplificada de Importação;<sup>8</sup> com destaque para o limite máximo de 10% do valor total da DI (declaração de importação)º com destaque para o limite mínimo de quinhentos reais e com afirmação de que a multa é devida em relação a cada Adição de DI;10 pelo não cabimento da multa quando não é exigida a quantificação em unidade de medida estatística;11 pela impossibilidade de aplicação da multa, quando o fato descrito e as provas apresentadas pela autoridade fiscal indicam outro tipo de erro de quantificação;12 pelo não cabimento da multa se a unidade de medida estatística for o quilograma líquido;13 pelo cabimento da multa mesmo no caso de divergências quanto ao

8 DRJ – Florianópolis, ACÓRDÃO Nº 07-4742 de 1º de outubro de 2004.

- 10 DRJ Fortaleza, ACÓRDÃO Nº 08-2726 de 27 de março de 2003.
- 11 DRJ Florianópolis, 2ª Turma, ACÓRDÃO Nº 07-29529 de 9 de julho de 2012; DRJ Florianópolis, 1º TURMA, ACÓRDÃO Nº 07-17779 de 09 de Outubro de 2009; DRJ – Florianópolis, 1 º TURMA, ACÓRDÃO Nº 07-20170 de 4 de junho de 2010; DRJ – Florianópolis, 1ª Turma, ACÓRDÃO Nº 07-26525 de 31 de outubro de 2011.
- 12 DRJ Florianópolis, 1º TURMA, ACÓRDÃO Nº 07-11997 de 15 de fevereiro de 2008.
- 13 DRJ Florianópolis, 2 º TURMA, ACÓRDÃO Nº 07-20314 de 18 de junho de 2010.

<sup>7</sup> DRJ – Florianópolis, 1ª Turma, ACÓRDÃO Nº 07-10085 de 29 de Junho de 2007; DRJ – Florianópolis, 2ª Turma, ACÓRDÃO Nº 07-29000 de 25 de Maio de 2012; DRJ – Florianópolis, 1ª Turma, ACÓRDÃO Nº 07-29645 de 01 de Agosto de 2012; DRJ – Florianópolis, ACÓRDÃO Nº 07-3322 de 05 de Dezembro de 2003; DRJ – Florianópolis, ACÓRDÃO Nº 07-5458 de 24 de Dezembro de 2004; DRJ – Florianópolis, 1ª Turma, ACÓRDÃO Nº 07-5479 de 7 de janeiro de 2005; DRJ – Florianópolis, 1ª Turma, ACÓRDÃO Nº 07-5604 de 25 de fevereiro de 2005; DRJ – Florianópolis, 1ª Turma, ACÓRDÃO Nº 07-8050 de 19 de Maio de 2006; DRJ – Florianópolis, 2ª Turma, ACÓRDÃO Nº 07-10231 de 13 de julho de 2007; DRJ – Florianópolis, 2 º TURMA, ACÓRDÃO Nº 07-11345 de 19 de novembro de 2007; DRJ – Florianópolis, 2 º TURMA, ACÓR-DÃO Nº 07-15740 de 17 de abril de 2009; DRJ - Florianópolis, 1ª Turma, ACÓRDÃO Nº 07-15816 de 24 de Abril de 2009; DRJ – Florianópolis, 1 º TURMA, ACÓRDÃO Nº 07-17779 de 9 de outubro de 2009; DRJ – Florianópolis, 1º TURMA, ACÓRDÃO Nº 07-20170 de 04 de Junho de 2010; DRJ – Florianópolis, 1ª Turma, ACÓRDÃO Nº 07-26525 de 31 de Outubro de 2011; DRJ – Fortaleza, ACÓRDÃO Nº 08-2726 de 27 de março de 2003; DRJ – Fortaleza, ACÓRDÃO Nº 08-2837 de 30 de abril de 2003; DRJ – Fortaleza, ACÓRDÃO Nº 08-4186 de 29 de março de 2004; DRJ – Fortaleza, ACÓRDÃO Nº 08-4864 de 31 de agosto de 2004; DRJ – Fortaleza, 7º TURMA, ACÓRDÃO Nº 08-14683 de 20 de janeiro de 2009; DRJ - Fortaleza, 7 º TURMA, ACÓRDÃO Nº 08-20493 de 30 de março de 2011; DRJ – Fortaleza, 7ª Turma, ACÓRDÃO Nº 08-22251 de 8 de novembro de 2011; DRJ – São Paulo 2, 2ª Turma, ACÓRDÃO Nº 17-40225 de 22 de abril de 2010.

<sup>9</sup> DRJ – Florianópolis, 1ª Turma, ACÓRDÃO Nº 07-29645 de 1º de agosto de 2012; DRJ – Florianópolis, 1º TURMA, ACÓRDÃO Nº 07-20170 de 4 de junho de 2010.

peso;14 pela impossibilidade de uso da multa para suprir tipificação genérica de outra disposição sancionatória;15 que a informação sobre a quantificação deve constar de campo próprio na Adição de DI, bem assim que não se faz diferença quanto à admissão em regime aduaneiro especial, muito menos se houve prejuízo à ordem tributária.<sup>16</sup>

De outro lado, temos algumas decisões do antigo 3º Conselho de Contribuintes do Ministério da Fazenda,<sup>17</sup> com absoluta unanimidade de entendimentos sobre a procedência dos autos levados à sua apreciação. Vale notar, inclusive, que a única decisão de primeira instância que desconsiderava a exigência da multa se a medida estatística fosse o quilograma líquido, não mereceu acolhida naquela instância superior de julgamento administrativo. Das decisões analisadas, podemos dividir os seguintes grupos: pela procedência da multa;18 com destaque para os limites mínimo e máximo;19 e com destaque para o valor máximo da multa, que ela incide sobre cada Adição da DI e para o fato de que, mesmo se a unidade estatística for o quilograma líquido, a multa é devida.<sup>20</sup>

<sup>14</sup> DRJ – São Paulo 2, 2ª Turma, ACÓRDÃO Nº 17-20984 de 8 de agosto de 2009.

<sup>15</sup> DRJ – Fortaleza, ACÓRDÃO Nº 08-2837 de 30 de abril de 2003.

<sup>16</sup> DRJ – São Paulo 2, 2ª Turma, ACÓRDÃO nº 17-36023 de 10 de novembro de 2009.

<sup>17</sup> Encontram-se disponíveis para consulta livre, na rede mundial de computadores, as ementas das decisões e os acórdãos na íntegra. Foram consultados três endereços eletrônicos, todos abertos ao público em geral: <http://161.148.1.141/domino/Conselhos/SinconWeb. nsf/index?OpenForm>; <http://www.lexml.gov.br/>; <http://carf.fazenda.gov.br/sincon/public/ pages/ConsultarJurisprudencia/consultarJurisprudenciaCarf.jsf>. Acesso em: 13/8/2013, às 8h10min.

<sup>18</sup> 3º CC, 3ª Câmara, Acórdão nº 30331910, Processo nº 10921000926200318, Relator NIL-TON LUIZ BARTOLI, Data 16/3/2005; 3ºCC, 1ª Câmara, Acórdão nº 30133249, Processo nº 10936000108200437, Relator LUIZ ROBERTO DOMINGO, Data 17/10/2006; 3ºCC, 1ª Câmara, Acórdão nº 30133273, Processo nº 10936000097200495, Relator CARLOS HENRIQUE KLASER FILHO, Data 18/10/2006; 3ºCC, 1ª Câmara, Acórdão nº 30133778, Processo nº 13045000127200496, Relator José Luiz Novo Rossari, Data: 24/4/2007; 3ºCC, 2ª Câmara, Acórdão nº 30239779, Processo nº 11075000223200371, Relatora MÉRCIA HELENA TRA-JANO DAMORIM, Data: 11/9/2008; 3ºCC, 3ª Câmara, Acórdão nº 30331910, Processo nº 10921000926200318, Relator NILTON LUIZ BARTOLI, Data 16/3/2005.

<sup>19</sup> 3ºCC, 1ª Câmara, Acórdão nº 30133249, Processo nº 10936000108200437, Relator LUIZ RO-BERTO DOMINGO, Data: 17/10/2006.

<sup>20</sup> 3ºCC, 1ª Câmara, Acórdão nº 30133277, Processo nº 13045000193200466, Relator CARLOS HENRIQUE KLASER FILHO, Data 18/10/2006; 3ºCC, 3ª Câmara, Acórdão nº 30331582, Processo nº 10283000746200218, Relator JOÃO HOLANDA COSTA, Data: 14/9/2004.

Em sede judicial,<sup>21</sup> referida penalidade somente foi analisada em duas ocasiões. A primeira delas não enfrentou o tema diretamente, pois que se tratava de ação judicial, que visava à liberação de mercadoria importada que estava retida na alfândega sob o argumento de que o importador deveria recolher a multa para que ocorresse o respectivo desembaraço. Pode-se aferir, da leitura do acórdão que se entendeu pela possibilidade de cobrança da multa, mas sem que isso impedisse o desembaraço aduaneiro da DI, pois que o Fisco tem meios próprios para sua cobrança.<sup>22</sup> Em outro julgado, entendeu-se que a multa era devida mesmo quando não há tributos a serem recolhidos na importação.23

# **3 DIFICULDADES NA APURAÇÃO**

O preenchimento do formulário correspondente à Declaração de Importação (DI)24 pode gerar mais de uma divisão desse documento eletrônico, conhecida como Adição, a depender do conjunto de características comuns das mercadorias importadas. Podem ser citados como exemplos: quando se tem a mesma classificação fiscal ou quando a mercadoria é proveniente do mesmo produtor estrangeiro.

Dentro de cada Adição de DI, o importador deve efetuar a classificação fiscal (NCM) da mercadoria, além da prestação de várias outras informações, e o próprio Siscomex, então, aponta qual a unidade de medida estatística adotada. Daí caberá ao mesmo importador informar, no campo próprio da Adição, qual a quantificação daquela mercadoria, segundo a unidade de medida estatística apresentada pelo Sistema.

Entretanto, cada Adição de DI possui um ou vários níveis de subdivisões, conhecidos como itens de Adição de DI, nos quais o importador fornece os dados pertinentes às várias espécies de mercadorias constantes daquela mesma Adição, como a descrição

<sup>21</sup> No endereço <http://columbo2.cjf.jus.br/juris/unificada/>, acesso em: 13/8/2013, às 8h45min, pode-se ter acesso às decisões de todos os tribunais integrantes da Justiça Federal, inclusive dos tribunais superiores.

<sup>22</sup> TRF4, 1ª Turma, AMS 200472080016984, Relatora MARIA LÚCIA LUZ LEIRIA, DJ 9/2/2005.

<sup>23</sup> TRF4, 2ª Turma, AC 200772080030088, Relatora VÂNIA HACK DE ALMEIDA, DJ 5/5/2010.

<sup>24</sup> O despacho aduaneiro de importação encontra-se disciplinado pela Instrução Normativa SRF nº 680/2006, com várias alterações posteriores.

pormenorizada da mercadoria, seu valor unitário na condição de venda, a unidade de medida da comercialização e a quantidade efetivamente comercializada. Vale mencionar que o item de adição não contém a informação pertinente à quantificação na unidade de medida estatística, pois esta é prestada somente ao nível de Adição de DI.

Pode-se fazer uma simples comparação: uma DI equivaleria a um caderno; as Adições dessa DI são as folhas desse caderno; os itens de Adição corresponderiam às linhas das folhas do caderno. A quantificação na medida estatística, nesse exemplo, seria prestada em cada "folha do caderno", não em cada "linha de cada folha".

A hipótese mais simples para auditoria é aquela onde somente existe um tipo de mercadoria, que ocupará somente um item, da única Adição da DI. Nesse caso, a aferição da informação sobre a quantificação na unidade de medida estatística não causa maiores problemas, pois sua apuração é extremamente simples. Por exemplo: se a unidade estatística adotada pela Receita Federal for "unidades", devem-se somar todas as unidades comercializadas, informadas no item da adição, cujo resultado deve ter sido lançado no campo relativo à quantificação na unidade de medida estatística; se a unidade estatística for "quilograma líquido", a quantificação na medida estatística deve corresponder exatamente ao peso liquido, em quilogramas, da Adição da DI.

Deve-se ainda atentar para o fato de que o chamado "Extrato de DI" – documento que contém algumas das informações presentes na Declaração e é, normalmente, entregue impresso, com os documentos instrutivos do despacho – não apresenta a informação correspondente à quantificação na unidade de medida estatística, o que pode levar o Auditor-Fiscal designado para o despacho aduaneiro ao erro. Deve ele buscar tal informação no próprio formulário eletrônico no Siscomex. Acredita-se que se o "Extrato de DI" contivesse a informação sobre a quantificação na unidade de medida estatística, alguns erros cometidos pelo importador poderiam ser mais facilmente identificáveis.

De outro lado, quando se está diante de uma adição de DI com grande quantidade de itens, a análise sobre a correta quantificação na unidade de medida estatística pode apresentar alguns sérios problemas. Se estivermos diante de uma DI com dezenas, ou centenas de adições, cada qual também com inúmeros itens, as análises sobre a correta quantificação se tornam efetivamente impossíveis de serem executadas em tempo razoável, visto que poderiam levar mais de um dia. E isso, para uma única Declaração. Se pensássemos em algumas centenas de DIs, o tempo que essa auditoria levaria seria inimaginável.

Segundo notícia veiculada na rede mundial de computadores.<sup>25</sup> somente em 2012, foram desembaraçadas 2,42 milhões de DIs. Teríamos, então, no mínimo, o mesmo número de Adições e, por simples hipótese, também o mesmo número de itens de Adição. Todavia, a prática demonstrou que Declarações de Importação nem sempre assumem uma estrutura simples – uma Adição e um item –, podendo chegar, facilmente, a mais de 200 (duzentas) Adições!

Até aqui se vislumbraram essas circunstâncias na forma como a Declaração de Importação se apresenta originalmente para o Auditor-Fiscal: por meio de uma interface dita "amigável" do Siscomex, onde os dados são apresentados em "janelas de formulários e guias". Contudo, a forma como as informações estão disponíveis para o usuário da Receita Federal, sem sombra de dúvidas, não são "amigáveis", quando se tem a necessidade de uma auditoria de uma grande quantidade de dados – uma "apuração em massa". Ademais, como se verá adiante, existem alguns "pontos sensíveis" do Siscomex que tornam a "apuração em massa" mais dificultosa, demandando "soluções manuais" do usuário e impedindo mesmo qualquer solução "totalmente automatizada".

Por trás da interface "amigável" do Siscomex Importação, entretanto, existe um arquivo de extrema importância para qualquer pretensão de "apuração em massa", o qual pode ser facilmente manipulado por meio do MS Access, o que será visto mais adiante.

Existe outra técnica para "apuração em massa", que é a utilização do sistema DW Aduaneiro, mas que nem sempre se mostra útil se a necessidade de auditoria recai sobre algumas DIs específicas – em que o uso do Siscomex é mais apropriado.

<sup>25</sup> Disponível em: em: < http://www.receita.fazenda.gov.br/automaticoSRFSinot/2013/06/05/2013\_01\_25\_10\_38\_20\_836917460.html>. Acesso em: 22 ago. 2013, às 19h.

Assim, o que se pretende nos tópicos seguintes é mostrar uma proposta de solução efetiva para o problema relativo às "apurações em massa" de dados inseridos em uma Declaração de Importação, no que tange à quantificação na unidade de medida estatística adotada pela Receita Federal do Brasil. Não é demais notar que não se conhece outra proposta de solução para esse tipo de auditoria, muito embora o tipo legal sancionatório conte com pouco mais de 12 (doze) anos.

Por meio da nossa "proposta," foi possível efetuar, a título de exemplo, duas auditorias de "quantificação estatística", no bojo de duas ações fiscais de zona secundária aduaneira, acrescendo valores substanciais aos respectivos autos de infração:

Na primeira delas, essa rubrica alcançou o valor pouco acima de R\$ 5,5 milhões. Foram auditados 8.533 itens de Adição, distribuídos em 3.947 Adições que, por sua vez, estavam presentes em 810 DIs.

Na outra, cerca de R\$ 19 milhões. Foram auditados 24.285 itens, constantes de 13.969 Adições, de 2.145 DIs.

Em ambos os casos, o período ajustado pelo Mandado de Procedimento Fiscal abrangeu quatro anos de importações e todas as verificações necessárias, a partir dos dados já coletados, levaram poucos instantes. Na verdade, as duas apurações juntas não ultrapassaram 15 (quinze) minutos – e a auditoria abrangeu 17.916 Adições.

Deve ser relembrado, também, que as instâncias de julgamento vêm conferindo sistemático acolhimento aos autos de infração que se reportam a esse fato gerador, o que caracteriza o lançamento com o máximo grau de aderência administrativa.

Por fim, a proposta tem aplicação imediata em três níveis de trabalho nessa RFB: fiscalização aduaneira no despacho de importação (zona primária); fiscalização aduaneira de zona secundária, em termos de Revisão Aduaneira; e programação e seleção de contribuintes para fiscalização aduaneira de zona secundária.

A mesma técnica pode ser aplicada para várias DIs e, dependendo das características de *hardware* do computador, para milhares de Adições e de itens de Adição.

Outrossim, um quarto nível de trabalho também pode ser vislumbrado, caso corrigidos alguns "pontos sensíveis" do Siscomex, permitindo que nossa proposta de solução seja adaptada para "rodar" dentro do próprio Sistema Informatizado de Comércio Exterior, utilizandose da mesma metodologia.

# **4 PROPOSTA DE SOLUÇÃO PARA AUDITORIA**

O projeto para esse tipo de auditoria pode ser visualizado por meio do seguinte gráfico, considerando a estrutura de uma DI, como citada anteriormente, em que há dois tipos de divisão:<sup>26</sup>

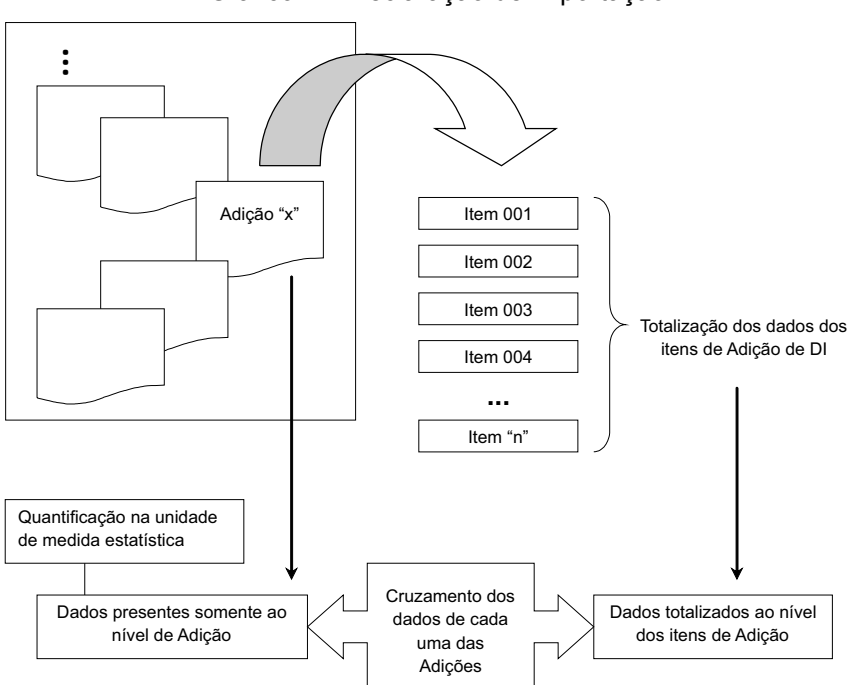

Gráfico 1 – Declaração de importação

Dessa maneira, a auditoria em massa deve ser capaz de efetuar a totalização dos dados presentes apenas ao nível de item de Adição

<sup>26</sup> Adição de DI e item de Adição de DI.

de DI e compará-los com aqueles informados somente ao nível de Adição de DI, em que está inserida a "quantificação na unidade de medida estatística". Esse cruzamento é especialmente importante nos casos onde a "unidade de medida de comercialização" leva em conta a quantidade de mercadoria objeto da compra e venda internacional – que pode ser expressa, por exemplo, em "peças", "sacos" ou "unidades", informação presente tão somente ao nível de item de Adição. Se nessa mesma circunstância a "unidade de medida estatística" for a "unidade" – isto é, o importador deve informar quantas unidades da mercadoria foram importadas, no quadro próprio da Adição de DI –, o cruzamento das informações, como apresentado no gráfico, será de vital importância para aferir se a "quantificação estatística" foi correta.

Nos tópicos seguintes, nossa "solução" é apresentada da forma mais direta possível, visando mostrar como operar a ferramenta. Também no presente trabalho, estão, anexas, as quatro telas do aplicativo desenvolvido, mostrando as opções e os botões dos "formulários de controle".

## *4.1 Preliminares à Auditoria: Coleta de Dados*

Os dados a serem auditados podem vir de duas fontes: o Siscomex Importação ou o DW Aduaneiro. No primeiro caso, em sede de fiscalização aduaneira de zona primária, essa é a fonte de dados mais adequada, pois se pode analisar somente a DI para a qual o Auditor-Fiscal foi designado. A segunda fonte ajusta-se melhor aos propósitos da fiscalização de zona secundária e do setor de programação de fiscalização, sem descartar, por óbvio, que ao se pretender uma ação fiscal sobre determinadas operações de importação, o Siscomex, como fonte dos dados, pode ser mais útil.

4.1.1 Coleta por meio do Siscomex Importação<sup>27</sup>

O usuário deve capturar as Declarações que pretende analisar

<sup>27</sup> Considerou-se que existe um mínimo de conhecimento sobre como recuperar uma DI do Siscomex Importação, e o Auditor-Fiscal tem instalado em sua estação de trabalho: o pacote de acesso ao referido sistema informatizado; o MS Excell; e o MS Access. Esses dois últimos programas estão ainda na versão 2000, disponibilizada pela Receita Federal. Embora a ferramenta tenha sido desenvolvida na versão 2003, é compatível com a versão 2000.

por meio da função "Consulta DI",28 nas suas opções Declaração > Recuperar.

Após o *download* das DIs de interesse, o auditor deve buscar os dados baixados no seguinte endereço: C:\SISCOPRD\aduana.prd\ CONS\_ADU. 29

O arquivo "CONS\_ADU" contém 33 tabelas com várias colunas de dados. Para a auditoria que se pretende realizar, bastarão somente duas dessas tabelas.30 O arquivo em questão é um banco de dados que pode ser aberto pelo MS Access,<sup>31</sup> o que viabiliza a gravação de um arquivo à parte, para que os dados sejam trabalhados na mesma ou em outra máquina. Entretanto, para a finalidade de auditoria da quantificação na unidade de medida estatística adotada pela RFB, pode-se utilizar diretamente o arquivo "CONS\_ADU", sem gravação de novo arquivo de banco de dados.

4.1.2 Coleta por meio do DW Aduaneiro<sup>32</sup>

Por esse meio, são necessárias duas consultas ao extrator DW Aduaneiro. Um ponto vantajoso dessa técnica de coleta é que a montagem da planilha de pesquisa pode ser feita apenas uma vez e, para as pesquisas seguintes, bastará alterar os valores dos filtros aplicados – "CNPJ" e "ANO", como filtros básicos, por exemplo.

A primeira consulta deverá englobar as informações presentes ao nível de Adição de DI, com as seguintes colunas de atributos: "NUMDI", "NUMADICAO", "COD SUBITEM NCM" e "UNID MEDIDA EST". A título de métricas dessa pesquisa, teremos as colunas: "CIF DOLAR IMP (2 cd)", "QTDE EST MERC IMP (5 cd)" e "PESO LIQ MERC IMP (5 cd)".

Devem-se estabelecer, pelo menos, dois tipos de filtro: "CNPJ" e "ANO DE REGISTRO DAS DIs". No caso do "CNPJ", pode-se escolher a opção "*começa com*", na qual os primeiros dígitos do CNPJ, antes

<sup>28</sup> Caminho: Iniciar > Programas > Siscomex Aduana > Consulta DI.

<sup>29</sup> O arquivo "CONS\_ADU" tem extensão ".mdb". Todavia, nesse trabalho, será referido sem essa extensão.

<sup>30</sup> OP\_ADIÇÃO\_DETALHE\_MERCADORIA e OP\_ADIÇÃO\_DE\_IMPORTAÇÃO.

<sup>31</sup> Tentou-se utilizar o programa "Base", do Open Office, para abrir esse arquivo, mas sem sucesso.

<sup>32</sup> Levou-se em conta que há um nível básico de conhecimento sobre o uso do DW Aduaneiro.

da barra, serão informados pelo usuário, retornando as informações de todas as filiais e da matriz da pessoa jurídica.

Com a consulta montada, procede-se à sua execução. O resultado dessa pesquisa deve ser exportado com formato MS Excel, para posterior cruzamento de informações com aquelas capturadas ao nível de item de Adição. O arquivo de planilha eletrônica exportado deve ser nomeado como: "MEDEST\_AD\_DW".33

Na segunda consulta, que conterá as informações ao nível de item de Adição de DI, buscam-se as seguintes colunas de atributos: "NUMDI", "NUMADICAO" e "UNID COMERC PROD IMP". Como métrica: "QTDE COMERC PROD IMP (2 cd)".

Os filtros aplicados aqui devem ser os mesmos utilizados na primeira pesquisa, ou seja: "CNPJ" e "ANO".

Com o resultado dessa pesquisa, exportam-se as informações para o formato MS Excel,34 com o seguinte nome de arquivo: "MEDEST\_ ITENS AD DW".35

É recomendável que os dois arquivos gerados a partir do DW Aduaneiro sejam inseridos em uma mesma pasta do Explorer, cujo nome pode ser o mesmo da empresa importadora.

<sup>33</sup> Caminho para exportação da pesquisa para o formato Excel: (1) depois que a pesquisa foi montada e executada, com os resultados já na tela; (2) escolher a guia HOME, clicar sobre o pequeno triângulo invertido e sobre a opção: Exportar > Excel com texto simples; (3) uma nova janela do DW será aberta. Deve-se aceitar todas as opções default e, simplesmente, clicar sobre o botão Exportar; (4) com a exportação concluída para o Excel, esse formato ainda não é utilizável, devendo-se abrir um arquivo Excel em branco; (5) a nova planilha aberta, geralmente com o nome "Pasta1", deverá receber a planilha gerada pelo DW. Para isso, na planilha do DW, clica sobre o botão que representa o encontro entre as linhas e as colunas, localizado no canto superior esquerdo da planilha. Nota que ao clicar sobre essa pequena área, toda a planilha será selecionada. Assim, copia a planilha selecionada. Retorne à "Pasta1" e clica sobre a célula A1. Em seguida, colar. Não será necessário fazer qualquer ajuste de formatação nessa planilha, pois a ferramenta trabalhará esse aspecto; (6) é necessário gravar a "Pasta1", mas se deve escolher outro nome, para se saber seu conteúdo. O nome a ser dado a essa planilha é MEDEST\_AD\_DW. Assim, será possível identificar que são dados pertinentes às Adições de DI, extraídos do DW Aduaneiro, para fins de auditoria da medida estatística.

<sup>34</sup> Seguindo os mesmos passos já apontados.

<sup>35</sup> Isso tornará possível identificar que se trata de um arquivo que contém informações pertinentes aos itens de Adição de DI, extraídas do DW Aduaneiro, para fins de auditoria de medida estatística.

## *4.2 Execução da Auditoria*

#### 4.2.1 Visão geral

Uma vez de posse dos dados das Declarações de Importação, passase à execução da auditoria de quantificação, utilizando-se do arquivo "AUDIT\_MEDEST", que contém um aplicativo em MS Excel para essa finalidade, desenvolvido com base no Visual Basic for Applications. Esse arquivo ocupa um espaço mínimo, pois conta com 124 kb, podendo até ser executado a partir de um *pen-drive*, caso não se queira gravá-lo no disco rígido.

Com o arquivo "AUDIT\_MEDEST" aberto,<sup>36</sup> pode-se notar que há dois botões, na única pasta de trabalho – uma vez que não se deve auditar nada a partir desse arquivo, a pasta foi renomeada para "NÃO USAR ESSE ARQUIVO".37

O botão "NOVO ARQUIVO PARA AUDITORIA MEDEST" criará um novo arquivo de planilhas, sobre o qual a ferramenta trabalhará, além de ser o arquivo sobre o qual se devem "colar" os dados capturados das Declarações. Esse arquivo é temporário, recebendo o nome "EM\_ AUDITORIA...", e deve ser necessariamente a primeira opção a ser clicada.

O segundo botão – "INICIAR FERRAMENTA" – ao mesmo tempo chama o primeiro "formulário de controle" do aplicativo e o insere no arquivo temporário "EM\_AUDITORIA...".<sup>38</sup>

O primeiro "formulário de controle", intitulado "AUDITORIA DE MEDIDA ESTATÍSTICA", requer que o usuário escolha a fonte dos dados para auditoria: "Siscomex" ou "DW Aduaneiro". Escolhendose qualquer uma das opções, será aberta uma caixa de mensagens lembrando que a primeira planilha de dados a ser utilizada é aquela que contém informações ao nível de itens de Adição de DI. O botão "SEGUIR", desse formulário, leva o usuário para o segundo "formulário de controle", podendo-se ter quatro ou cinco botões.

<sup>36</sup> Caso necessário, devem-se ativar as "macros", para que o aplicado possa ser utilizado.

<sup>37</sup> Vide anexo: "TELA INICIAL DO AUDIT\_MEDEST".

<sup>38</sup> Vide anexo: "Primeiro formulário de controle".

4.2.2 Auditoria com fonte no Siscomex Importação

Baixadas as DIs do Siscomex, segue-se até o endereço C:\ SISCOPRD\aduana.prd e abre-se o arquivo "CONS ADU". A tabela "OP\_ADIÇÃO\_DETALHE\_MERCADORIA" contém os dados ao nível de item de Adição. Na barra de menus: Editar > Selecionar todos os registros; e Editar > copiar.

Abre-se o "AUDIT\_MEDEST" e clica-se sobre o botão "NOVO ARQUIVO PARA AUDITORIA MEDEST". No arquivo temporário, chamado "EM\_AUDITORIA...", selecionar a célula A1 e "colar", para que os dados dos itens de Adição das DIs sejam transferidos para o arquivo que será trabalhado pela ferramenta.

Retorna-se ao "AUDIT MEDEST" e clica-se sobre o botão "INICIAR FERRAMENTA". O primeiro "formulário de controle" será aberto diretamente no arquivo "EM\_AUDITORIA...", devendo-se, então, escolher a opção "Siscomex". A caixa de mensagens que se abrirá apenas tem a função de alertar o usuário sobre qual arquivo do "CONS\_ADU" deve ser usado primeiramente. Clica-se, então, sobre "SEGUIR".

4.2.2.1 Formatação dos itens de Adição

Diante do segundo "formulário de controle"39 – "AUDITORIA DE MEDIDA ESTATÍSTICA – SISCOMEX" –, clica-se sobre o botão "FORMATAR ITEM DE ADIÇÃO DE DI".

Após a formatação dessa planilha, serão abertas duas caixas de mensagens, orientando o usuário sobre os passos seguintes.

A primeira delas decorre do primeiro "ponto sensível" do Siscomex Importação, que impede uma automação mais completa da ferramenta, e apresenta a seguinte mensagem: "Verificar se na UNCOM existe a necessidade de alterações na unidade de comercialização".

Na coluna "UNCOM", estão as informações acerca das unidades de medida de comercialização usadas pelo importador, cuja informação

<sup>39</sup> Vide anexo: "Segundo formulário de controle – Auditoria Siscomex".

é prestada em uma "caixa de texto", no formulário que se preenche no Siscomex, perfil Importador, antes do registro da Declaração. Daí que pode ser informada uma quantidade considerável de unidades de medida de comercialização, bem como são bastante comuns erros de grafia no preenchimento desse campo, circunstâncias que impedem que essa etapa seja totalmente automatizada pelo aplicativo. Caso os desenvolvedores do Siscomex alterem a forma de alimentação desse campo, de forma que o importador tenha de escolher uma das opções disponíveis como unidade de medida de comercialização, apresentadas em um menu *pull-down*, por exemplo, pode-se imaginar que a nossa proposta teria viabilidade de ser incorporada ao próprio Siscomex, para que "rodasse" logo após o registro da DI, apresentando um "alerta" ao usuário, caso identificada alguma inconsistência no que tange à quantificação estatística.

Diante desse "ponto sensível" do Siscomex, o próprio usuário deverá ajustar as unidades de medida de comercialização, na coluna "UNCOM", para uma sigla de uma até três letras/números – letras sempre em minúsculas –, para que seja mais fácil a visualização geral da planilha e, se possível, para que o aplicativo possa funcionar com esses ajustes.

Existem vários ajustes de unidades dentro do aplicativo, mas é impossível imaginar todos os erros decorrentes de grafia. Por isso, a necessidade de participação do usuário, para os casos não previstos pela ferramenta.40 Se o Auditor escolher uma sigla que a ferramenta não reconheça, para aquela Adição de DI, deverá ser feita uma análise visual das informações prestadas pelo importador.41 Todos os tipos de unidade de comercialização podem ser ajustados em algumas poucas siglas,

<sup>40</sup> A título de facilitação dessa etapa manual e considerando que a planilha pode ter um número bastante grande de linhas, o Auditor poderá seguir os seguintes passos: clicar sobre a célula A1; na barra de menus: Dados > Filtrar > Autofiltro; no menu *pull-down*, localizado na célula D1, pode-se selecionar apenas as unidades de medida de comercialização (UNCOM) que necessitam de alguns ajustes.

<sup>41</sup> Mais uma vez, se constata que há necessidade de alterações no próprio Siscomex, relativamente ao campo "unidade de medida de comercialização", para se evitarem não apenas erros de grafia do importador, mas, também, que o usuário venha a escolher um ajuste de unidade que a ferramenta não reconheça e seja necessária uma análise visual dos dados da importação. Pensamos que referido campo poderia corresponder a um conjunto de opções de unidades de medida de comercialização, para uniformizar esse tipo de informação e viabilizar uma automação mais completa da apuração dessa penalidade.

como exemplo: "sacos", "unidades" e "peças", podem ser representados pela sigla "und", visto que a comercialização se deu em consideração à quantidade de mercadoria; "quilograma líquido", "quilograma" e "quilo", podem ser representados pela sigla "kg", pois que a comercialização se deu em consideração ao peso da mercadoria.

A segunda caixa de mensagens orienta o usuário como proceder para totalizar as informações do nível de itens de adição para o nível de adição de DI. Recordando a comparação a um caderno, teríamos que as informações constantes de cada uma das linhas das páginas do caderno seriam totalizadas de forma a que cada página contivesse somente uma linha de informações. Essa operação pode ser feita pelo MS Excel, por meio do seu "Relatório de tabela e gráfico dinâmicos", cuja operação é bastante simples, bastando seguir os passos indicados nessa segunda caixa de mensagens.

Seleciona-se a célula A1 e na barra de menus: Dados > Relatório de tabela e gráfico dinâmicos. Nas duas janelas seguintes, mantêm-se as opções pré-selecionadas pelo MS Excel, como padrão, bastando clicar sobre o botão "Avançar".<sup>42</sup> Quando for aberta a janela "Assistente da tabela dinâmica e gráfico dinâmico – etapa 3 de 3", deve-se clicar sobre o botão "Layout", aparecendo uma nova janela. Nesta, deve-se clicar e arrastar para o quadro "LINHA" os seguintes botões representativos das colunas: "DI", "AD" e "UNCOM". Para o quadro "DADOS", arrastase o botão representativo da coluna "QTCOM".43 Clica-se em "OK". Voltando-se à janela anterior, pressionar o botão "CONCLUIR".

Em seguida, estaríamos na folha de dados "Plan5", que precisa ter excluídas as três totalizações feitas pelo MS Excel: ao nível de adição de DI; ao nível de DI; e ao nível de todas as DIs.

Primeiramente, fecham-se as janelas de opções que eventualmente aparecem nessa folha de dados.<sup>44</sup> Em seguida, posiciona-se o cursor na primeira linha com a expressão "001 Total", a partir da coluna B, até

<sup>42</sup> São duas janelas, com dois botões "Avançar". Portanto, serão dois cliques sobre esse mesmo botão.

<sup>43</sup> Quantidade comercializada".

<sup>44</sup> Na versão 2003, do MS Excel, aparecem duas janelas. Na versão 2000, somente uma. Para fechá-las, basta clicar sobre o "x", no canto superior direito de cada janela.

que ele assuma a figura de uma seta horizontal apontada para a direita. Essa primeira linha "001 Total", corresponde às totalizações ao nível de adição de DI. Então, clica-se com o botão esquerdo do mouse para que todas as linhas desse primeiro tipo sejam selecionadas. A partir dessa seleção, clica-se com o botão direito e escolhe-se "Ocultar". Esses mesmos passos devem ser repetidos com o segundo tipo de totalização, que contém os totais ao nível de DI, aparecendo com o título "(número da DI) Total", a partir da coluna A. Por fim, deve-se dirigir até o fim da planilha, onde se tem o "Total Global", com a totalização ao nível de todas as DIs, seguindo os passos já indicados para ocultar essa informação.

#### 4.2.2.2 Após a tabela dinâmica

Com a tabela dinâmica pronta, retorna-se ao arquivo "AUDIT\_ MEDEST" e pressiona-se o botão "INICIAR FERRAMENTA". Verificar se a opção "Siscomex" está selecionada e clica-se em "SEGUIR".

No segundo formulário de controle, clica-se sobre o botão "APÓS RELAT DINÂMICO DOS ITENS". Uma vez que a folha de dados "Plan5", que continha a tabela dinâmica, não mais será necessária, haverá sua exclusão, devendo-se clicar sobre o botão "OK", quando o MS Excel alertar que aquela planilha será permanentemente excluída.

O aplicativo criará uma folha de dados intitulada "CONFRONTAÇÃO", onde a célula B1 indica a quantidade de Adições de DI que merecerão novos ajustes do usuário, e este é o segundo "ponto sensível" do Siscomex que impede uma ferramenta com um grau maior de automação, bem assim que esses procedimentos sejam inseridos no próprio sistema, para "rodar" após o registro da DI. Isso ocorre em razão do fato de que o Siscomex aceita que o importador registre mais de um tipo de unidade de comercialização para uma mesma Adição de DI. Caso a célula B1 tenha valor diferente de "zero", deve-se "rolar" a planilha "CONFRONTAÇÃO" para baixo, para se ver que também foi sinalizada cada célula de Adição que deve ser corrigida manualmente, destacada com a letra "x" e com fundo da célula em "vermelho".

Essa correção dependerá do "bom senso" do usuário, que deve analisar se as unidades de comercialização indicadas pelo importador

podem ser resumidas em uma única "unidade de comercialização", como é o caso, por exemplo, em que se comercializou em "peças" e em "unidades" – que podem ser consideradas uma só "unidade de comercialização" –, ou se haverá necessidade de uma análise apartada, em outra planilha.

4.2.2.3 Busca e formatação dos dados das Adições

Supondo que B1 tenha valor igual a "zero", ou que as múltiplas unidades de medida de comercialização na mesma Adição de DI já tenham sido devidamente ajustadas, retorna-se ao arquivo "CONS\_ ADU" e abre-se a tabela que contém os dados ao nível de Adição de DI: "OP ADIÇÃO DE IMPORTAÇÃO". Na barra de menus: Editar > Selecionar todos os registros; e Editar > Copiar.

No arquivo "EM\_AUDITORIA...", seleciona-se a célula G1 e "colar".

Retorna-se ao "AUDIT\_MEDEST", clica-se sobre o botão "INICIAR FERRAMENTA". Verificar se a opção "Siscomex" está selecionada e, depois, "SEGUIR". No segundo "formulário", clica-se sobre "FORMATAR ADIÇÕES".

Ao término da formatação das adições, surge nova mensagem alertando sobre as Adições com eventuais problemas de múltiplas unidades de comercialização, marcadas com a letra "x", em células com fundo "vermelho". Caso B1 tenha valor igual a "zero", ignorar essa mensagem, clicando "OK". Caso contrário, se B1 contiver valor diferente de "zero", o usuário deverá extrair todas as Adições da DI, que contém, pelo menos, uma Adição com essa característica, para uma análise em planilha diversa – o mesmo procedimento é repetido para as Adições da mesma DI, mas que estão na planilha à esquerda, que correspondem às totalizações ao nível de itens de Adição.

#### 4.2.2.4 Auditando

Mais uma vez, volta-se ao "AUDIT\_MEDEST", botão "INICIAR FERRAMENTA", verifica-se se a opção "Siscomex" está selecionada e "SEGUIR". No segundo "formulário de controle", clica-se sobre o botão "AUDITAR MEDIDA ESTATÍSTICA – SISCOMEX".

A ferramenta executa a auditoria e cria uma nova folha de dados (Plan6), na qual se tem um resumo das Adições de DIs com indícios de irregularidades no que tange à quantificação na unidade de medida estatística adotada pela Receita Federal, com uma estimativa das multas aplicáveis. Caso nenhum indício tenha sido apurado, essa planilha não conterá qualquer valor.

4.2.3. Auditoria com fonte DW Aduaneiro

Com a formação dos dois arquivos pelo DW Aduaneiro, será trabalhado, primeiramente, o de título "MEDEST\_ITENS\_AD\_DW" que, após sua abertura, o usuário deverá copiar o conteúdo da planilha.<sup>45</sup> Para isso, devem-se selecionar as colunas A, B, C e D, e "copiá-las". No arquivo "EM\_AUDITORIA...", selecionar a célula A1 e "colar". Fecha-se o arquivo "MEDEST\_ITENS\_AD\_DW", pois ele não será mais necessário.

Em "AUDIT\_MEDEST", clica-se em "INICIAR FERRAMENTA". No primeiro "formulário de controle", escolher a opção "DW Aduaneiro"<sup>46</sup> e "SEGUIR".

#### 4.2.3.1 Formatação dos itens de Adição

Diante do segundo "formulário de controle", apertar o botão "FORMATAR ITEM DE ADIÇÃO DE DI". Após isso, serão necessárias as mesmas etapas já sinalizadas em tópico anterior, com o mesmo nome do presente tópico, para fins de ajustes de eventuais unidades de medida de comercialização, bem como as operações pertinentes à formação da "tabela dinâmica".

4.2.3.2. Após a tabela dinâmica

Com a "tabela dinâmica" pronta, retorna-se ao "AUDIT\_MEDEST", clica-se sobre "INICIAR FERRAMENTA" e, no primeiro "formulário

<sup>45</sup> O arquivo exportado pelo DW Aduaneiro, no formato MS Excel, contém informações sobre o nome da pesquisa, na célula A1, bem como os parâmetros de filtragem da pesquisa, na célula A3. Nada deve ser feito quanto a essas informações, pois que a ferramenta dará um tratamento específico para esses dados.

<sup>46</sup> Aqui também será aberta uma caixa de mensagem, que tem a função única de alertar o usuário sobre qual a planilha deve ser trabalhada em primeiro lugar.

de controle", após ter confirmado que a opção "DW Aduaneiro" está selecionada, aperta-se o botão "SEGUIR". No segundo "formulário", pressionar "APÓS RELATÓRIO DINÂMICO DOS ITENS", selecionandose, em seguida, a célula G1, para receber os dados sobre as Adições de  $DI$ <sup>47</sup>

4.2.3.3 Busca e formatação dos dados das Adições

Abre-se o arquivo "MEDEST\_AD\_DW". Seleciona-se a faixa de colunas de A até G, e, em seguida, "copiar". No arquivo "EM\_ AUDITORIA...", sobre a célula G1: "colar". O "MEDEST\_AD\_DW" pode ser fechado, uma vez que não mais será utilizado.

Em "AUDIT\_MEDEST", clicar sobre "INICIAR FERRAMENTA". Verificar se a opção "DW Aduaneiro" está selecionada e, então, "SEGUIR". No segundo "formulário de controle", pressionar o botão "FORMATAR ADIÇÕES".

Após essas etapas, surgirá uma janela com a seguinte mensagem: "Já confirmou no ROD > SISCOMEX > TABELAS > -9748 - as medidas estatísticas reais?"

Isso se mostrou útil como medida preventiva contra eventuais distorções entre os dados presentes no Siscomex e aqueles capturados pelo DW Aduaneiro. Ademais, não pode ser excluída a possibilidade de alterações nas unidades de medida estatística de forma que uma eventual infração à época do registro da DI não mais seja considerada como tal quando da auditoria. Por exemplo: quando do registro da DI, o importador deveria informar como quantificação estatística o peso da mercadoria importada; ao tempo em que se procedeu à auditoria de quantificação, se constatou que para aquela classificação fiscal, não mais era exigida qualquer informação a título de medida estatística. Nesse caso, entendemos que incidiria a força do art.106 – II – "a", do

<sup>47</sup> Esses passos, como se pode ver, não diferenciam muito daqueles descritos em tópico anterior, com o mesmo título.

<sup>48</sup> Esse caminho corresponde ao endereço do sistema Grande Porte, no qual se pode aferir qual a medida estatística adotada pela Receita Federal do Brasil, vigente à época da consulta. A pesquisa demanda a inserção da classificação fiscal NCM da mercadoria.

CTN, embora não estivéssemos diante de uma disposição efetivamente de cunho legal.<sup>49</sup>

Caso necessária alguma alteração de dados relativos à unidade de medida estatística, isso pode ser feito diretamente na coluna "UNEST", na linha correspondente à classificação fiscal (coluna "NCM") cuja "medida estatística" fora alterada.

Após a confirmação, ou alteração, das unidades de medida estatística, retorna-se ao arquivo "AUDIT\_MEDEST", clica-se sobre "INICIAR FERRAMENTA". Confirmada a opção "DW Aduaneiro", "SEGUIR". No segundo "formulário de controle", aperta-se o botão "APÓS CONFIRMAÇÃO DAS UNIDADES DE MEDIDA ESTATÍSTICA", ao término qual, surge uma mensagem alertando sobre as Adições com eventuais problemas de múltiplas unidades de comercialização, marcadas com a letra "x", em células com fundo "vermelho". Caso a célula B1 tenha valor igual a "zero", ignorar essa mensagem, clicando "OK".

4.2.3.4 Auditando

Volta-se ao "AUDIT\_MEDEST", botão "INICIAR FERRAMENTA", verifica-se se a opção "DW Aduaneiro" está selecionada e "SEGUIR".

No segundo "formulário de controle", clica-se sobre o botão "AUDITAR MEDIDA ESTATÍSTICA – DW".

A ferramenta executa a auditoria e cria uma nova folha de dados (Plan6), na qual se tem um resumo das Adições de DI com indícios de irregularidades no que tange à quantificação na unidade de medida estatística adotada pela Receita Federal, com uma estimativa das multas aplicáveis. Caso nenhum indício tenha sido apurado, essa planilha não conterá qualquer valor.

<sup>49</sup> Mesmo quando a auditoria tem por base dados obtidos diretamente do Siscomex Importação, é aconselhável verificar nesse mesmo sistema se a "medida estatística" sofreu qualquer alteração.

# **CONCLUSÃO**

Com a criação de hipótese de incidência de penalidade pecuniária para os erros de quantificação na unidade de medida estatística, ao mesmo tempo, o legislador sinalizou para uma necessária mudança no conjunto dos controles operados pela Aduana, uma vez que tal informação foi reconhecida como essencial para os objetivos traçados, em termos de política comercial externa.

Tais controles aduaneiros, por sua vez, não estão jungidos apenas aos espaços do território nacional pelos quais uma mercadoria estrangeira pode regularmente entrar no Brasil, mas, também, a todo o restante do território brasileiro. O controle da mencionada "quantificação estatística" é de competência tanto da zona primária, no bojo de um despacho aduaneiro de importação, quanto da zona secundária, no que corresponde às ações fiscais e aos procedimentos de pesquisa e seleção que as antecedem.

Não fosse suficiente sua importância como parâmetro de orientação de decisões políticas, os cálculos dessa penalidade podem ainda montar valores bastante significativos, gerando mais recursos ao Erário, com custos extremamente reduzidos.

 Os julgamentos administrativos e judiciais sobre o tema reforçam o entendimento de que um auto de infração lavrado com base nesse tipo de fato gerador tem o mais alto grau de aderência esperável, visto que todos eles foram confirmados por essas instâncias.

Por certo que uma comparação entre a quantidade de decisões disponíveis para pesquisa e o tempo de vigência da multa podem sinalizar que esse assunto ainda é pouco trabalhado pela Aduana brasileira. Mas isso se justifica, em parte, pelas dificuldades práticas que a apuração desse tipo de irregularidade pode acarretar. Uma auditoria desse tipo pode levar mais de um dia, caso o Auditor-Fiscal esteja diante de uma DI com centenas de Adições, por exemplo. Caso o trabalho verse dezenas ou centenas de DIs, o quadro pode ser ainda mais caótico.

A "proposta de solução" para esse problema, apresentada

nesse trabalho, já foi testada na prática, com resultados expressivos, não somente em termos de tempo para colheita dos indícios de irregularidades – a execução efetiva da "auditoria de quantificação na unidade de medida estatística" –, mas também quanto aos valores constituídos em auto de infração e a abrangência do período de registro das Declarações. Não é demais imaginar, ainda, que, uma vez corrigidos os "pontos sensíveis" do Siscomex Importação, a metodologia dessa apuração pode ser incorporada a esse sistema, com auditorias automáticas executadas logo após o registro de cada DI, efetuando a parametrização de canais somente após confirmação do pagamento dessa multa, se devida, obviamente.

A instrumentalização da fiscalização aduaneira colabora significativamente para aumentar a percepção de risco do importador, no cometimento de atos contrários às prescrições da legislação, além de confirmar o caminho percorrido por essa RFB no sentido de promoção da justiça fiscal, pois que os cumpridores da legislação sobre importações veriam que os infratores recebem o devido tratamento previsto em lei.

Por outro lado, pode-se ter um significativo aumento na segurança jurídica do Auditor-Fiscal, ao desembaraçar uma DI, na zona primária, pois que o uso do aplicativo lhe daria condições efetivas de promover uma auditoria de "quantificação estatística" independentemente do número de Adições da Declaração. Nem se olvide que o tempo para execução do despacho aduaneiro também tenderia a ser reduzido.

O uso do aplicativo pode ainda melhorar a qualidade das seleções para fiscalização aduaneira de zona secundária, visto que apontariam quais Adições de DI contêm indícios fortes de irregularidades de quantificação na unidade de medida estatística. A ação fiscal deflagrada nesse sentido contaria, também, com um histórico de julgamentos que confirmam tais lançamentos, além de ser uma espécie de Revisão Aduaneira de fácil execução, necessitando da colheita de poucas provas para confirmar as irregularidades.

# **REFERÊNCIAS**

BRASIL. Constituição da República Federativa do Brasil. **Diário Oficial da União**. Brasília: 05/10/1988. Disponível em: <http://www.senado.gov.br/ legislacao/const/>. Acesso em: 23 ago. 2013.

. Lei nº 8.218/91. Dispõe sobre Impostos e Contribuições Federais, Disciplina a Utilização de Cruzados Novos, e dá outras Providências. **Diário Oficial da União**. Brasília: 30/08/1991. Disponível em: <http://www.receita. fazenda.gov.br/Legislacao/Leis/Ant2001/lei821891.htm>. Acesso em: 23 ago. 2013.

\_\_\_\_\_\_. Medida Provisória nº 2.158-35/2001. Altera a legislação das Contribuições para a Seguridade Social - COFINS, para os Programas de Integração Social e de Formação do Patrimônio do Servidor Público - PIS/ PASEP e do Imposto sobre a Renda, e dá outras providências. **Diário Oficial da União**. Brasília: 27/08/2001. Disponível em: <http://www.receita.fazenda. gov.br/Legislacao/MPs/mp2158-35.htm>. Acesso em: 23 ago. 2013.

\_\_\_\_\_\_. Lei nº 10.833/2003. Altera a Legislação Tributária Federal e dá outras providências. **Diário Oficial da União**. Brasília: 30/12/2003. Disponível em: <http://www.receita.fazenda.gov.br/Legislacao/Leis/2003/lei10833.htm>. Acesso em: 23 ago. 2013.

\_\_\_\_\_\_. Secretaria da Receita Federal. Instrução Normativa SRF nº 680/2006. Disciplina o despacho aduaneiro de importação. **Diário Oficial da União**. Brasília: 05/10/2006. Disponível em: <http://www.receita.fazenda.gov.br/ Legislacao/Ins/2006/in6802006.htm>. Acesso em: 23 ago. 2013.

\_\_\_\_\_\_. Decreto nº 6.759/2009. Regulamenta a administração das atividades aduaneiras, e a fiscalização, o controle e a tributação das operações de comércio exterior. **Diário Oficial da União**. Brasília: 06/02/2009. Retificado no DOU de 17/09/2009, Seção 1, pág. 03. Disponível em: <http://www.receita. fazenda.gov.br/Legislacao/Decretos/2009/dec6759.htm>. Acesso em: 23 ago. 2013.

CARVALHO, Paulo de Barros. Teoria da Norma Tributária. 5. ed. São Paulo: Quartier Latin, 2009.

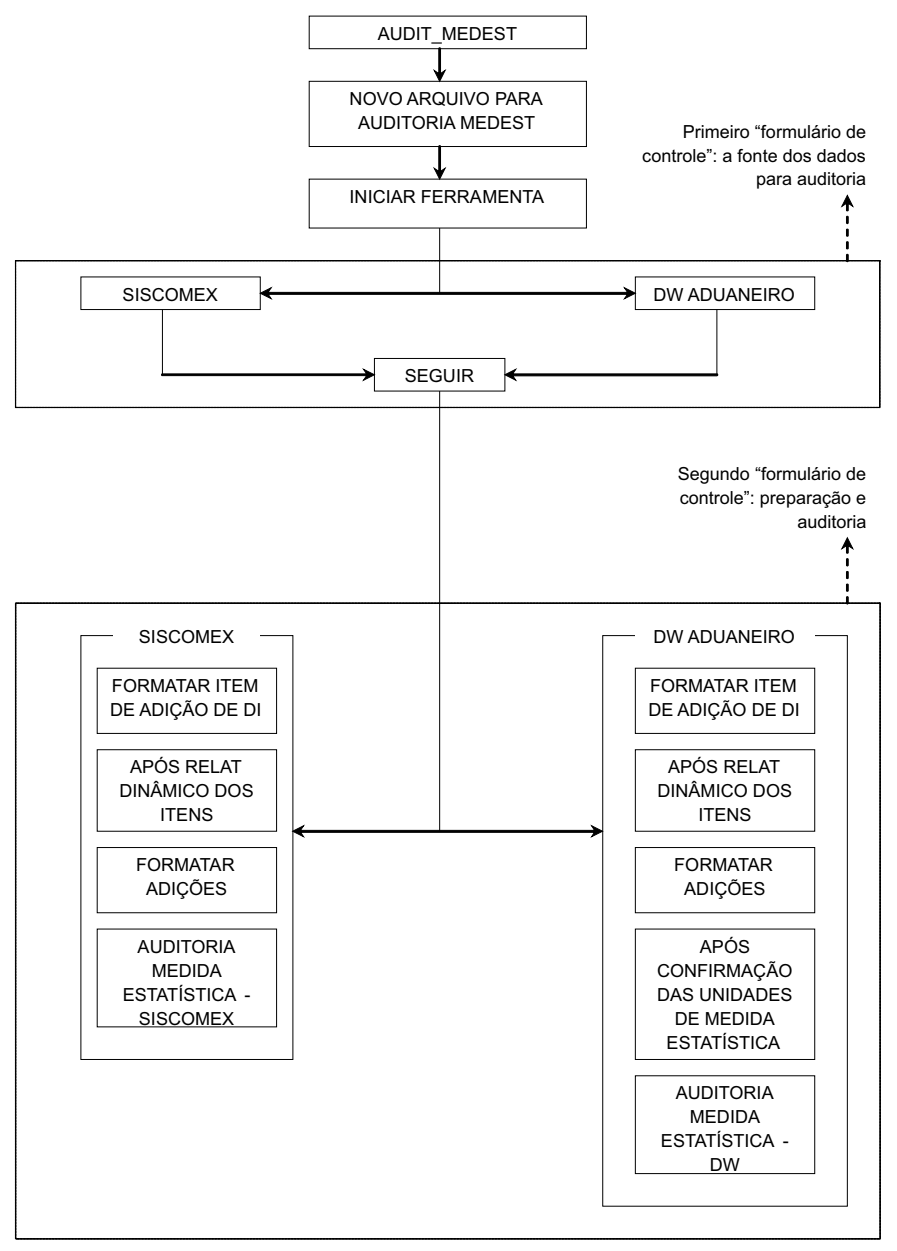

#### ANEXO: FLUXOGRAMA DO APLICATIVO

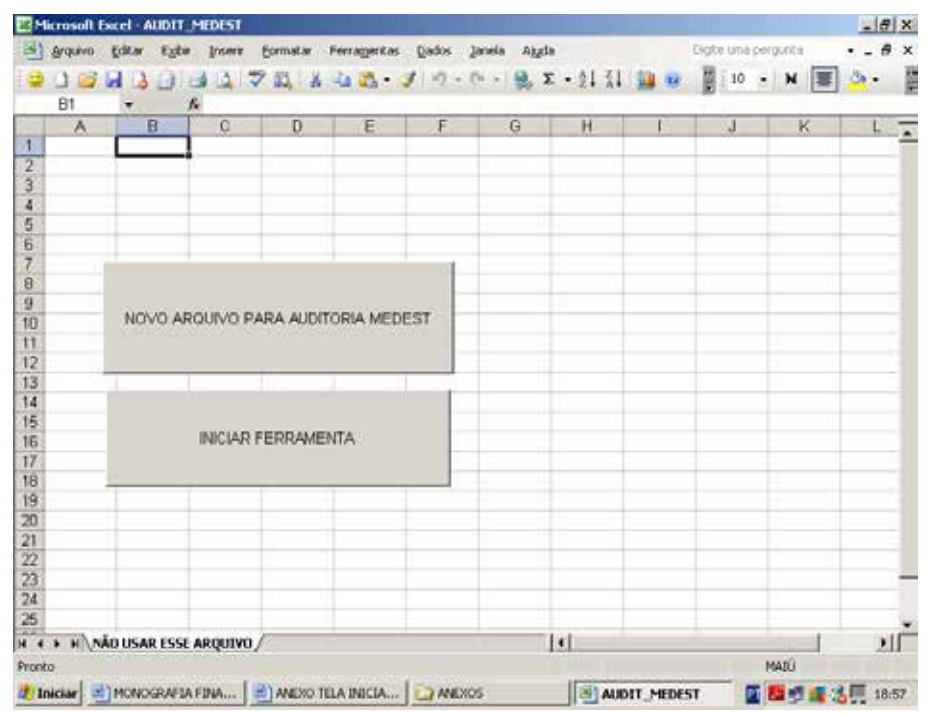

#### ANEXO: TELA INICIAL DO AUDIT\_MEDEST

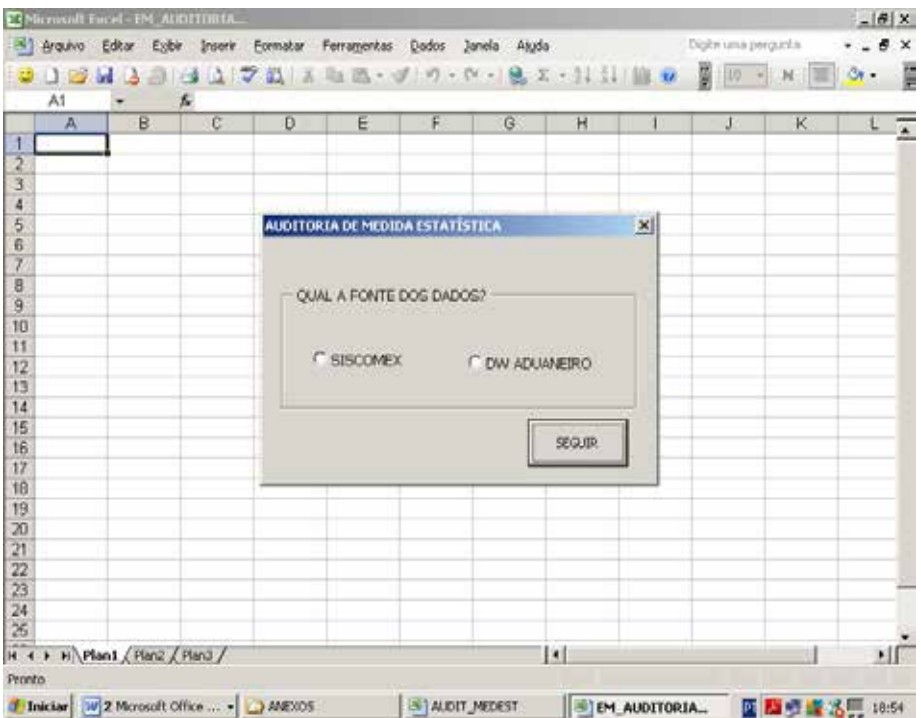

### ANEXO: PRIMEIRO FOMULÁRIO DE CONTROLE

### ANEXO: SEGUNDO FORMULÁRIO DE CONTROLE – AUDITORIA SISCOMEX

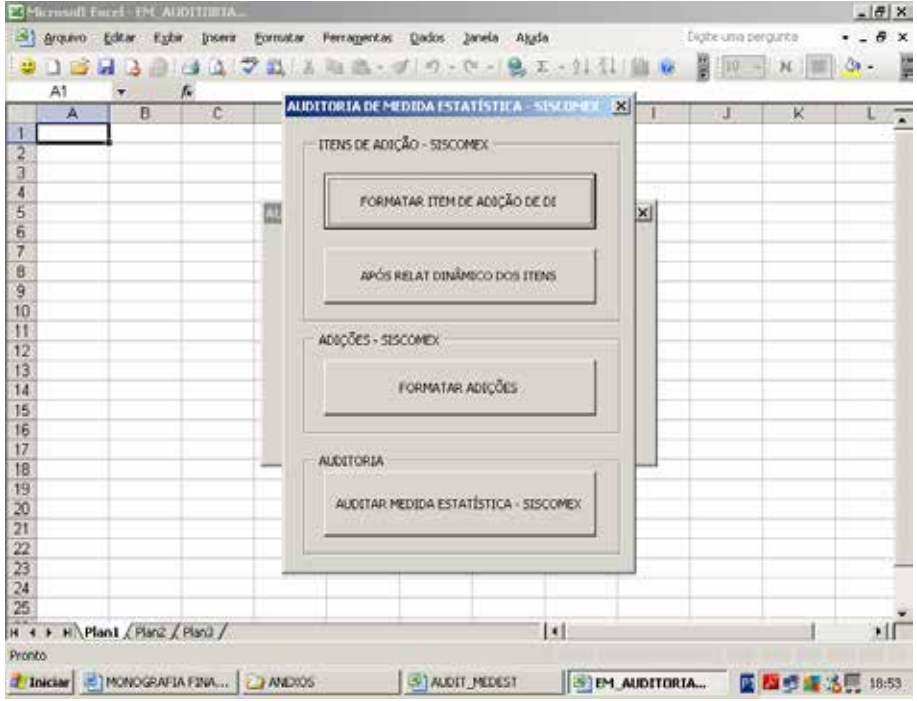

#### ANEXO: SEGUNDO FORMULÁRIO DE CONTROLE – AUDITORIA DW ADUANEIRO

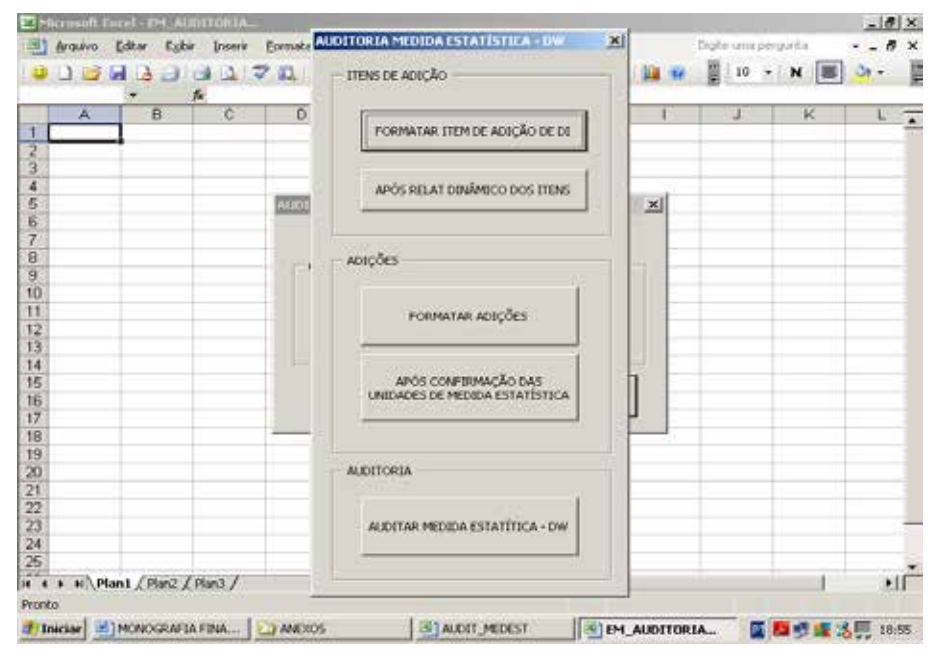